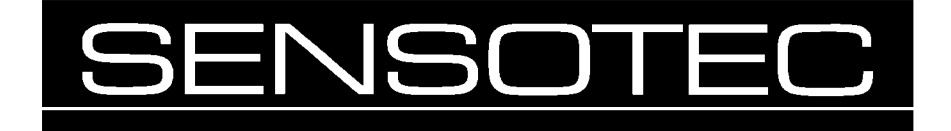

# **Dual Output Pressure Sensor**

# **Model DS**

**User's Manual**

008-0627-00

Version 1.10

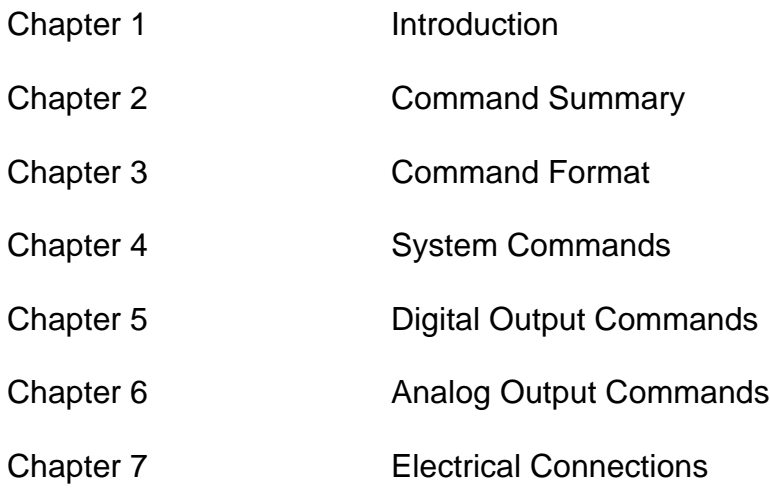

## **1.1 Overview**

The Model DS Pressure Sensor combines high performance with the versitility of both analog and digital outputs. The high accuracy pressure readings are fully temperature compensated across the entire operating temperature range of the transducer. In addition the Model DS Pressure Sensor maintains a maximum update rate of 2500 times a second for both digital and analog outputs.

The Model DS provides a configurable analog ouput of 0 to 5 VDC. In default operation, the fully temperatrue compensated voltage output is proportional to the pressure applied to the pressure port. Alternately the analog output may be configured for independent control by the user through the digital interface.

The Model DS provides a digital output of either a RS-232 full duplex interface or a RS-485 half duplex interface which allows for multi-unit operation. Each transducer has an universal address for setup and an user defined address for multidrop operation. In addtion to pressure readings, all operating parameters of the transducer are accessible through the digital interface. For example, user adjustment of span and offset are provided for each output independently through the digital interface.

The following chapters detail the features and operating parameters of Model DS Pressure Sensor.

# **1.2 SPECIFICATIONS**

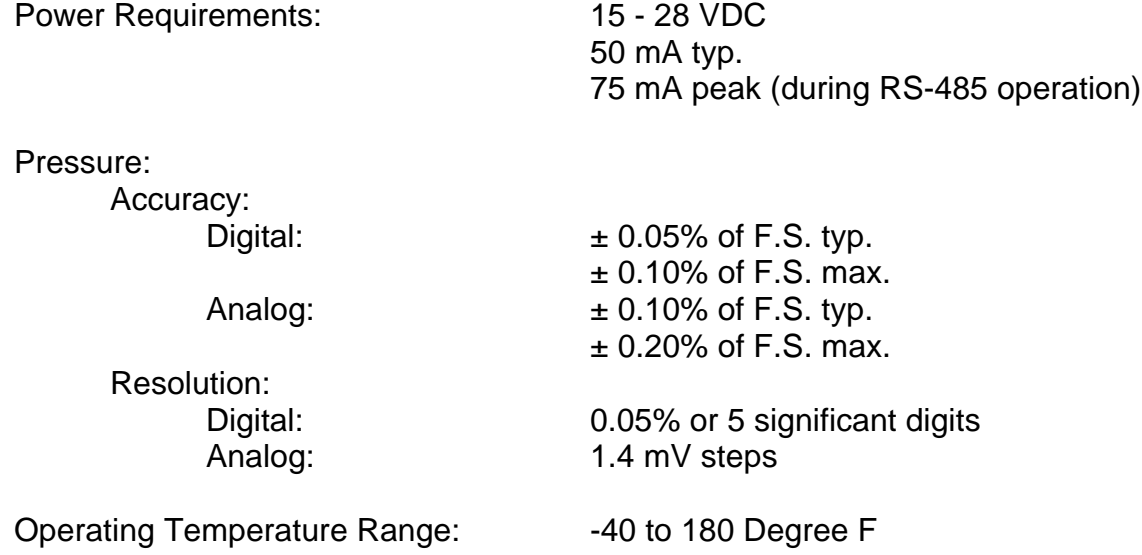

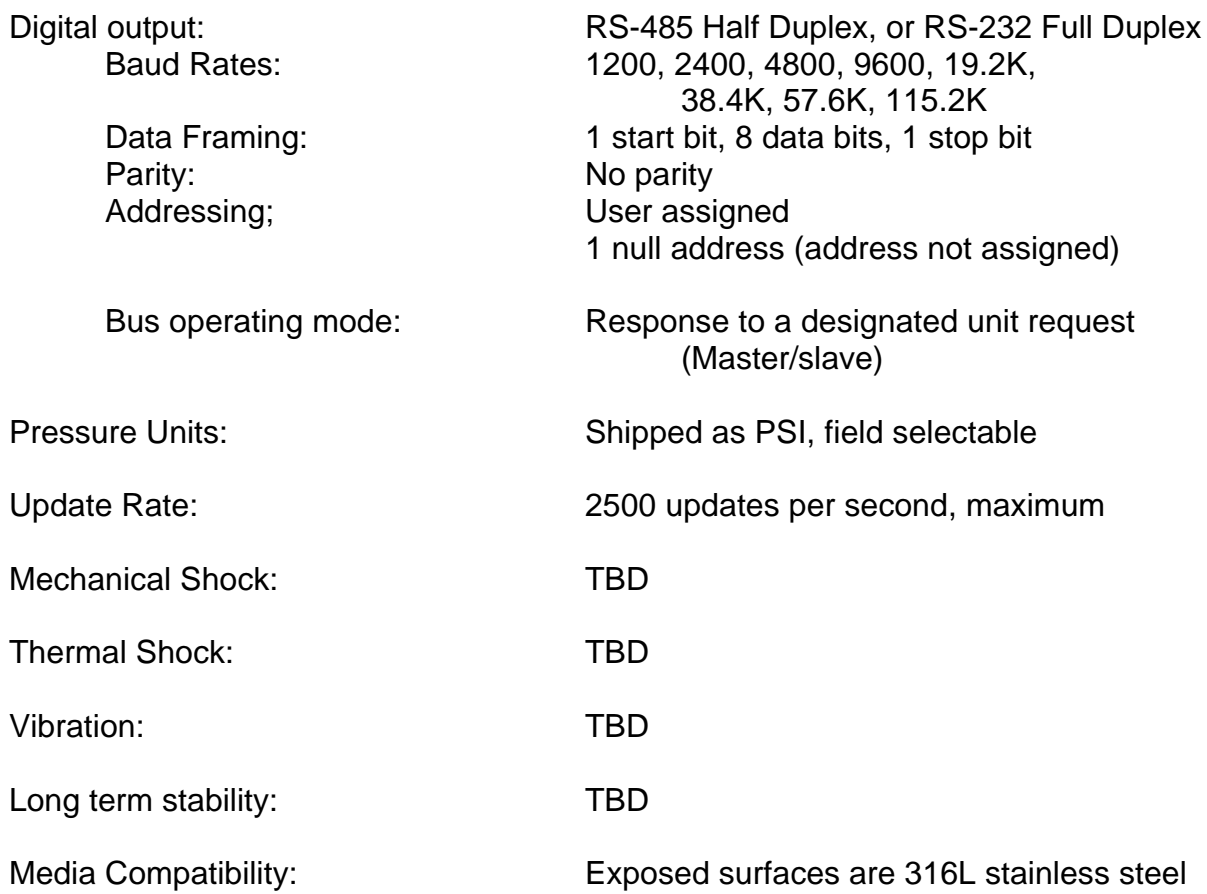

# **2.1 System Commands**

Detailed descriptions of each system command is given in alaphabetical order in Chapter 4.

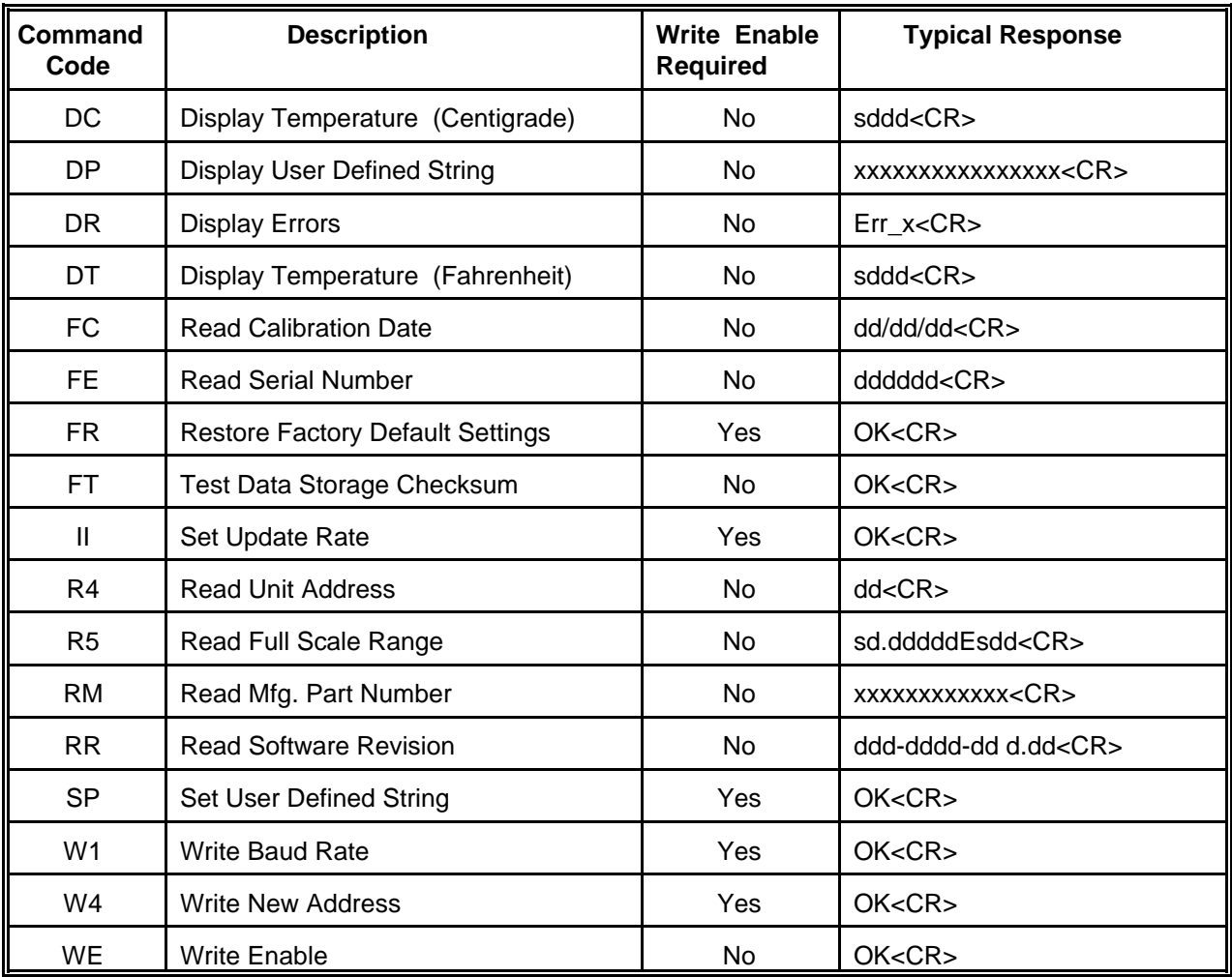

Typical Response Key: d - decimal digit s - sign indicator: "+" or "-"

x - any valid ASCII character <CR> - Carriage Return

All other characters and punctuation appear as is.

# **2.2 Digital Output Commands**

Detailed descriptions of each digital output command is given in alaphabetical order in Chapter 5.

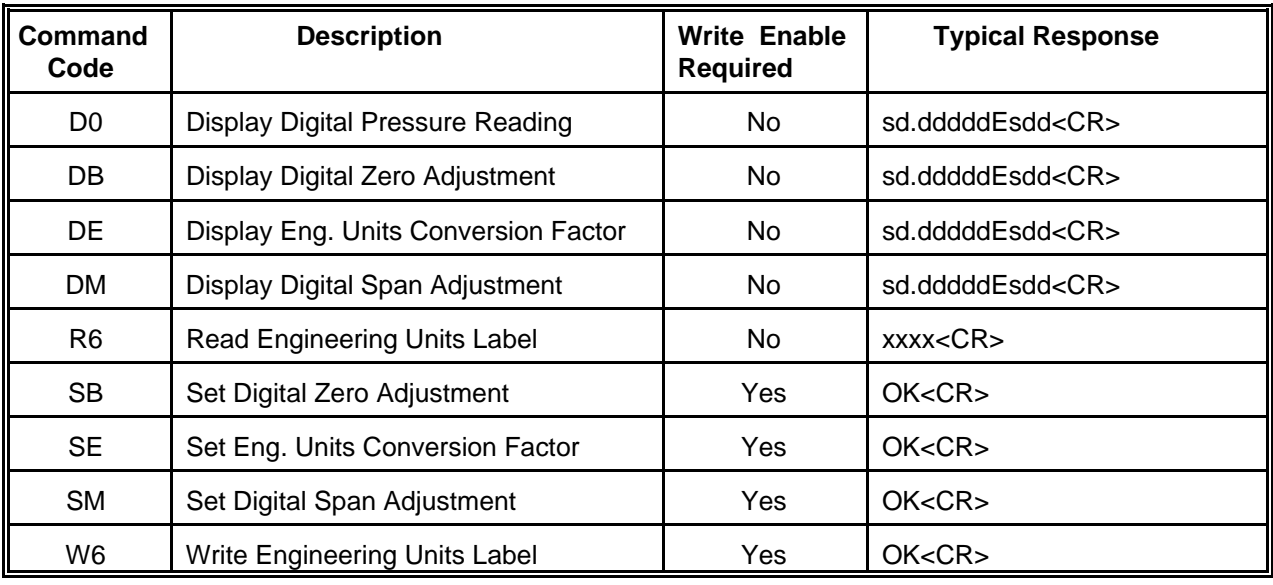

Typical Response Key: d - decimal digit s - sign indicator: "+" or "-" <br>x - any valid ASCII character <CR> - Carriage Return x - any valid ASCII character All other characters and punctuation appear as is.

# **2.3 Analog Output Commands**

Detailed descriptions of each analog output command is given in alaphabetical order in Chapter 6.

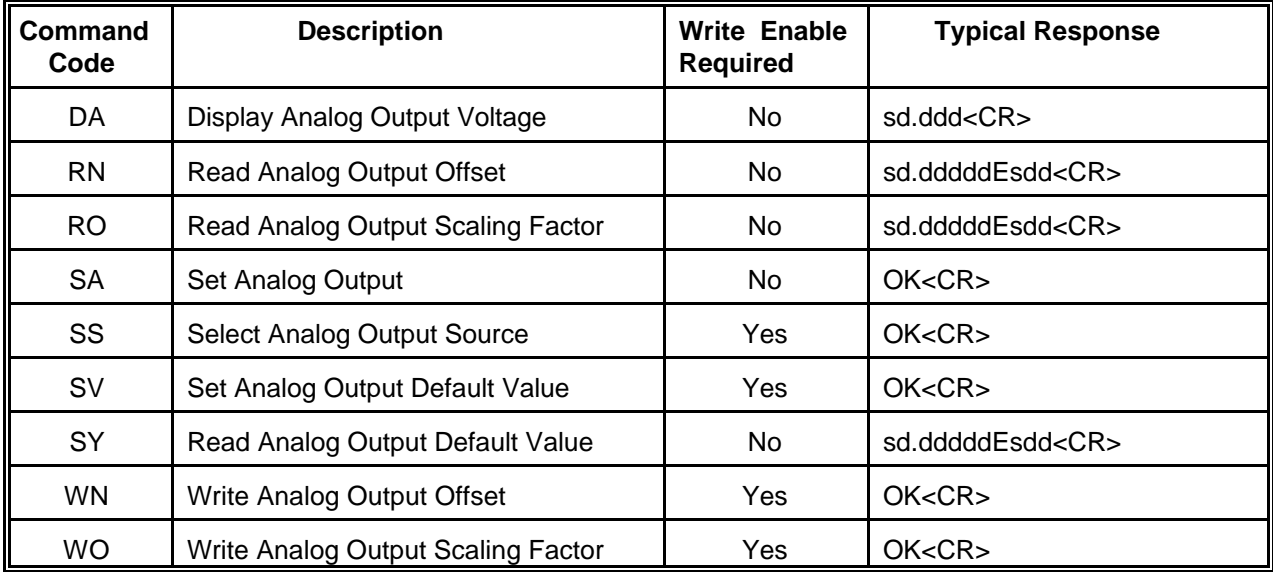

d - decimal digit<br>x - any valid ASCII character

Typical Response Key: d - decimal digit s - sign indicator: "+" or "-" <br>x - any valid ASCII character <CR> - Carriage Return

All other characters and punctuation appear as is.

## **3.1 Serial Protocol**

The Model DS pressure transducer uses either a half duplex RS-485 or a full duplex RS-232 hardware interface for serial communications. All serial communication is in ASCII format using 8 data bits, one start bit, one stop bit and no parity bits. Baud rates of 1200, 2400, 4800, 9600, 19.2K, 38.4K, 57.6K and 115.2K are available. As shipped from the factory, the baud rate is set to 9600 baud, the default baud rate.

## **3.2 Command Format**

Each command is a string of ASCII characters. The following represents the general format of the transducer commands:

#aaccxx...xx<cr>

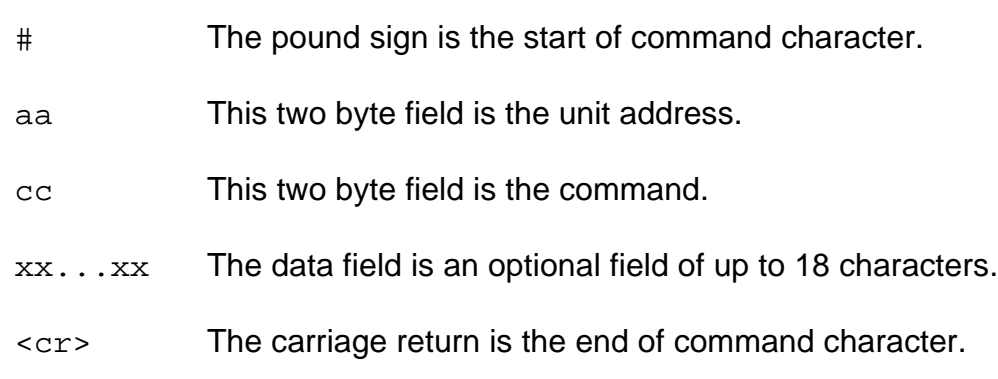

#### **3.2.1 Start of Command**

The pound sign, '#', ASCII code 35 decimal, indicates the start of a command. The transducer continually monitors the serial communication bus, ignoring all characters until the pound sign is detected. Once the pound sign is detected the transducer enters receive mode and begins looking for a valid address.

#### **3.2.2 Unit Address**

The unit address is a two character field of ASCII alphanumeric characters. The address may be any combination of numerals or letters and is case sensitive.

Each transducer supports two addresses. The first is an universal address to which all transducers respond. The address of 'ff', (ASCII codes 102 decimal, 102 decimal) is reserved as the universal address. This universal address should not be used when multiple transducers are setup as a RS-485 network. All

transducers on the network will respond to this address at the same time resulting in corrupted responses.

The second address is an unique, user defined address to which only the specific transducer will respond. The user must define this unique address using the W4 command. As shipped from the factory, the default value for this address is '00" (ASCII codes 48 decimal, 48 decimal).

After the transducer detects the start of command character and enters receive mode, it monitors the serial communications port for a valid address. If the address found is the universal address or the transducer's unique address, the transducer will continue to process the serial communications for a command.

If the address found is not the universal address or the transducer's unique address, the transducer will exit receive mode and will return to monitor the serial communication for a start of command character. If characters received after the start of command character are not ASCII alphanumeric characters, the transducer also exits receive mode.

#### **3.2.3 Command**

A command is comprised of two ASCII alphanumeric characters. Commands are not case sensitive; either upper or lower case letters may be used. The following chapters offer a detailed explanation of each command.

#### **3.2.4 Data Field**

The data field is an optional field of up to 16 ASCII characters. This field contains the data for commands which write data to the transducer. Valid characters for the data field include all alphanumerics, decimal point, plus sign, and minus sign.

#### **3.2.5 End of Command**

The carriage return, ASCII code 13 decimal, indicates the end of a command. If a command requires no additional data, the end of command character follows the two character command. If a command requires additional data, the end of command character follows the data field.

The transducer does not process a command until it receives an end of command character. If the transducer does not receive a end of command character within approximately 5 seconds after receiving a start of command character, the command is aborted.

# **3.3 Command Response**

The digital transducer transmits only in response to a command which uses its unique address (or the universal address of 'ff'). The transducer itself never initiates a transmission.

There are two basic types of responses. The transducer will transmit an ASCII string in response to commands which request data. This ASCII string is terminated by a carriage return. For commands which do not request data, the transducer acknowledges the command with 'OK' followed by a carriage return. Examples of the typical response for each command are included in the following chapters.

NOTE: Commands which change the operating parameters of the transducer are implemented immediately. Changes are written to nonvolatile memory with each command issued. Nonvolatile memory is guaranteed for 20,000 writes. A checksum command is available to test the integrity of the nonvolatile memory.

The transducer indicates the following error conditions:

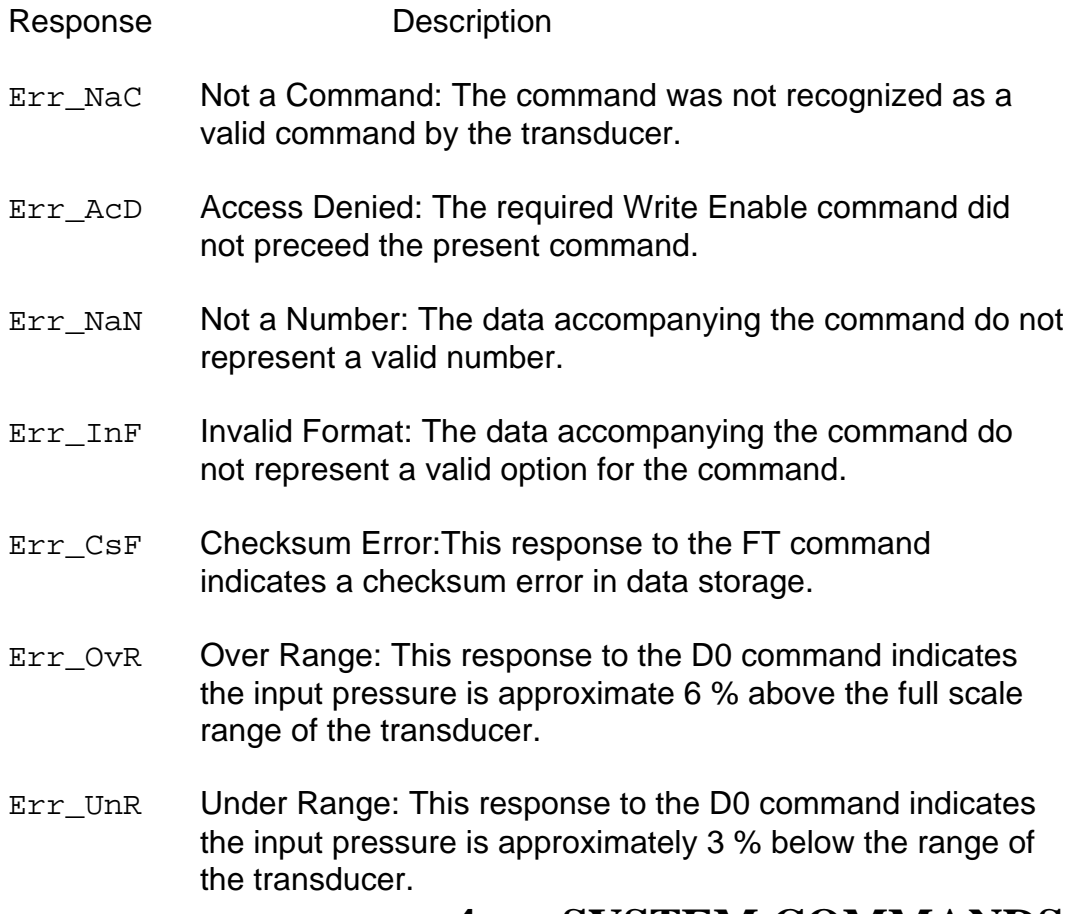

# **4. SYSTEM COMMANDS**

# **4.1 DC Display Temperature (Centigrade)**

#### **DESCRIPTION**

The DC command reads the temperature at the transducer's sensing element. This value is provided as a diagnostic tool. The accuracy of this value is not guaranteed but is typically within ±2 degrees Centigrade.

The response to this command is a varible length string representing the temperature in degrees Centigrade.

### **EXAMPLE**

#00DC

This command, followed by a carriage return, returns the temperature in Centigrade of the transducer with the address of '00'.

Typical responses to this command illustrating the varible length of the response include:

> 43 8 -5 -14

# **4.2 DP Display User Defined String**

#### **DESCRIPTION**

The DP command displays the character string set by the SP command. This character string is 16 characters in length. The default value for this character string is 16 blank spaces (ASCII code 32 decimal).

#### **EXAMPLE**

#00DP

This command, followed by a carriage return, reads the character string set by the SP command from a transducer with the address of '00'.

The transducer transmits a response to this command similar to:

Part # 456-1003P

For this example the transducer transmits the character string set by the SP command example below.

## **4.3 DR Display Errors**

#### **DESCRIPTION**

At power up the Model DS performs a complete checksum test of all stored data. During operation the checksum test is repeated periodically. Also during operation the transducer continually monitors the pressure and temperature signals for out of range conditions. The DR commands displays the results of these test.

When an error occurs, the transducer sets the appropiate bit of a status byte to 1 to indicate the presence of an error. Bits set to 0 indicate the absense of an error. This status byte is available as the last character of the response to this command.

The following is the bit assignment of this status byte:

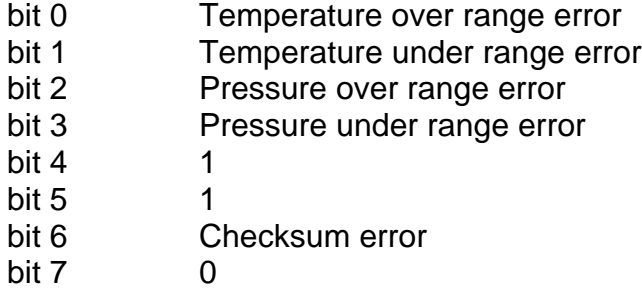

(Bit 0 is the least significant bit of the status byte. Note that three of the bits are constants; this ensures that the status byte is an ASCII printable character.)

Error bits set in the status byte are nonvolatile: bits indicating errors will remain set after the error condition ceases to exist. Using the DR command to read the error status will clear all error indications. Removing power from the transducer will also clear all error indications.

#### **EXAMPLE**

#00DR

This command, followed by a carriage return, returns the error status of the transducer with the address of '00'.

In response to this command, the transducer transmits the following:

Err<sub>0</sub>

In this case, the last character of the response is the ASCII character for zero, 30 hexadecimal. The binary value of this character is 0011 0000 indicating that no errors have been detected since the last time the error status was read.

As another example, the response to this command could be

Err\_4

In this case the last character of the response is the ASCII character for the numeral 4, 34 hexadecimal. The binary value of this character is 0011 0100. Bit 2 is set to a one indicating a pressure over range error was detected since the last time the error status was read.

# **4.4 DT Display Temperature (Fahrenheit)**

#### **DESCRIPTION**

The DT command reads the temperature at the transducer's sensing element. This value is provided as a diagnostic tool. The accuracy of this value is not guaranteed but is typically within ±4 degrees Fahrenheit.

The response to this command is a varible length string representing the temperature in degrees Fahrenheit.

#### **EXAMPLE**

#00DT

This command, followed by a carriage return, returns the temperature in Fahrenheit of the transducer with the address of '00'.

Typical responses to this command illustrating the varible length of the response include:

145

67 5  $-2$  $-23$ 

# **4.5 FC Read Calibration Date**

#### **DESCRIPTION**

The FC command reads the transducer's date of calibration. This date is set at the factory and can not be changed by the user.

#### **EXAMPLE**

#00FC

This command, followed by a carriage return, requests the date of calibration from a transducer with the address of '00'.

The transducer transmits a response to this command similar to:

06/14/01

The format of the response is month/day/year. For this example, the date of calibration is June 14, 2001.

## **4.6 FE Read Serial Number**

#### **DESCRIPTION**

The FE command reads the transducer's serial number. The serial number is set at the factory and can not be changed by the user.

#### **EXAMPLE**

#00FE

This command, followed by a carriage return, requests the serial number from a transducer with the address of '00'.

The transducer produces a response to this command similar to:

123456

For this example, the transducer's serial number is '123456'.

## **4.7 FR Restore Factory Default Settings**

#### **DESCRIPTION**

The FR command restores all factory default settings to the transducer. The transducer reinitializes all operating parameters with the default settings. All changes made by the user are lost. This command must be preceded by the WE command.

#### **EXAMPLE**

#00FR

This command , followed by a carriage return, restores all default settings to a transducer with an address of '00'.

In response to this command, the transducer transmits the following:

OK

## **4.8 FT Test Data Storage Checksum**

#### **DESCRIPTION**

The FT command performs a checksum test on all stored data within the transducer. The reponse to this command returns the result of this test.

The transducer performs a checksum test at power up and periodically during operation. This command allows the user to perform a checksum test on demand. If this command detects a checksum error, the appropiate bit of the status byte reported by the DR command is set also.

#### **EXAMPLE**

#00FT

This command, followed by a carriage return, instructs the transducer with the address of '00' to perform a checksum test.

In response to this command, the transducer transmits

OK

to indicate no checksum errors, or

Err\_CsF

to indicate a checksum failure.

#### **4.9 II Set Update Rate**

#### **DESCRIPTION**

The II command controls the update rate of the transducer. The transducer calculates primary updates to the digital reading and the analog output voltage at a maximum rate of 2500 times per second. These primary updates may be averaged together to implement a simple averaging filter. This command controls the number of primary updates averaged together to generate the digital reading and the analog output voltage. As the number of primary updates averaged increases, the update rate of the digital reading and of the analog output voltage decreases. The default value for the command is no averaging enabled which provides the maximum update rate for the transducer.

This command requires a data field of one character. The table below lists the valid values and the resulting approximate update rates .

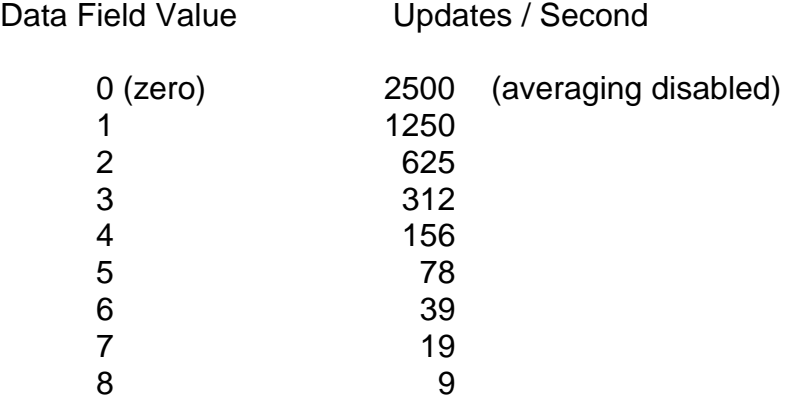

This command must be preceded by the WE command.

#### **EXAMPLE**

#00II2

This command, followed by a carriage return, instructs the transducer with the address of '00' to average output results at a rate of 625 updates / second.

In response to this command, the transducer transmits the following:

OK

## **4.10 R4 Read Unit Address**

#### **DESCRIPTION**

The R4 command displays the unique two character user defined address assigned to the transducer by the W4 command.

#### **EXAMPLE**

#ffR4

This command, followed by a carriage return, requests the user defined address of the transducer using the universal address of 'ff'.

The transducer transmits a response to this command similar to:

33

For this example, the user defined address is 33.

# **4.11 R5 Read Full Scale Range**

#### **DESCRIPTION**

The R5 command reads the transducer's full scale pressure range in units of PSI. This value is set at the factory and can not be changed by the user. The response to this command is presented in scientific notation.

#### **EXAMPLE**

#00R5

This command, followed by a carriage return, reads the full scale pressure range of a transducer with the address of '00'.

The transducer transmits a response to this command similar to:

+1.00000E+02

For this example the full scale pressure range is 100 PSI.

## **4.12 RM Read Manufacturer's Part Number**

#### **DESCRIPTION**

The RM command reads the Sensotec Part Number of the transducer. This value is set at the factory and can not be changed by the user. The response is an 11 character ASCII string representing the part number.

#### **EXAMPLE**

#00RM

This command, followed by a carriage return, reads the Sensotec part number of the transducer with the address of '00'.

The transducer transmits a response to this command similar to::

060-G769-01

For this example the Sensotec part number is 060-G769-01.

# **4.13 RR Read Software Revision**

#### **DESCRIPTION**

The RR command reads the transducer's software part number and software revision level.

#### **EXAMPLE**

#00RR

This command, followed by a carriage return, requests the software revision level from a transducer with the address of '00'.

The transducer produces a response to this command similar to:

084-1406-03 1.00

The software part number is '084-1406-03'. The software revision level is '1.00'.

# **4.14 SP Set User Defined String**

#### **DESCRIPTION**

The SP command writes an user defined ASCII character string to the transducer. This command requires a data field of up to 16 characters. The user may use this command to store custom information in the transducer. The default value for this command is 16 spaces (ASCII code 32 decimal).

Information stored in the transducer with this command is maintained when power is removed from the transducer. Information stored in the transducer with this command may be read by the DP command. This command must be preceded by the WE command.

#### **EXAMPLE**

#00SPPart # 456-1003P

This command, followed by a carriage return, writes "Part # 456-1003P" to a transducer with the address of '00'.

In response to this command, the transducer transmits the following:

OK

# **4.15 W1 Write Baud Rate**

#### **DESCRIPTION**

The W1 command changes the transducer's baud rate for serial communication. This command requires a data field of one numeric value to indicate the new baud rate. A list of the available baud rates and the corresponding value to be placed in the data field follows.

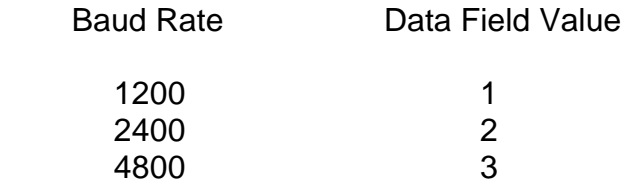

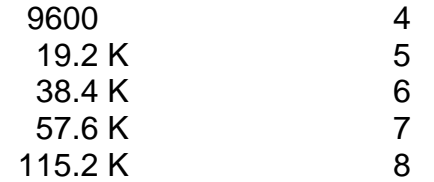

The change to the new baud rate takes place immediately after the transducer acknowledges the command. This command must be preceded by the WE command. The default baud rate is 9600.

#### **EXAMPLE**

#00W15

This command, followed by a carriage return, changes the baud rate of the transducer with the address of '00' to a baud rate of 19.2K for subsequent serial communication.

Before changing to the new baud rate, the transducer transmits the following:

OK

### **4.16 W4 Write New Address**

#### **DESCRIPTION**

The W4 command writes a user defined address to the transducer. This command requires a data field of two characters representing the new address. The address may be any two alphanumeric characters and is case sensitive. This command must be preceded by the WE command. The default value of this address is '00'.

#### **EXAMPLE**

#00W4EE

This command, followed by a carriage return, writes a new user defined address of 'EE' to the transducer addressed with the default address of '00'.

In response to this command, the transducer transmits the following:

OK

## **4.17 WE Write Enable**

#### **DESCRIPTION**

All commands which write data to the transducer or which change the operating parameters of the transducer must be preceded by the Write Enable command. The Write Enable command is valid for the next single command only. Each command which writes data to the transducer must be preceded by a separate Write Enable command.

#### **EXAMPLE**

#00WE

This command, followed by a carriage return, enables a transducer with the address of '00' to process the next command which writes data to the transducer.

In response to this command, the transducer transmits the following:

OK

# **5. DIGITAL OUTPUT COMMANDS**

#### **5.1 D0 Display Digital Pressure Reading**

**DESCRIPTION**

The D0 (D, numeral 0) command displays the most recently computed temperature compensated pressure reading. The pressure reading is presented in scientific notation as a string of ASCII characters. If the most recent pressure reading is out of range or a checksum error has been detected, the transducer will respond to this command with an error indication. See Section 3.3.

#### **EXAMPLE**

#00D0

This command, followed by a carriage return, reads the pressure reading of a transducer with the address of '00'.

The transducer transmits a response to this command similar to:

+6.24250E+01

For this example, the pressure reading is 62.4250.

## **5.2 DB Display Digital Zero Adjustment**

#### **DESCRIPTION**

The DB command displays the value of the digital zero adjustment in scientific notation.

#### **EXAMPLE**

#00DB

This command, followed by a carriage return, reads the digital zero adjustment of a transducer with an address of '00'.

The transducer transmits a response to this command similar to:

 $-2.50000E-01$ 

For this example, the digital zero adjustment is -0.25%, which reduces the digital zero reading by -0.25%.

## **5.3 DE Display Engineering Units Conversion Factor**

#### **DESCRIPTION**

The DE command displays the transducer's engineering units conversion factor.

#### **EXAMPLE**

#00DE

This command, followed by a carriage return, reads the engineering units conversion factor from a transducer with an address of '00'.

The transducer transmits a response to this command similar to:

+2.76790E+01

For this example, the engineering units conversion factor is '27.679'.

## **5.4 DM Display Digital Span Adjustment**

#### **DESCRIPTION**

The DM command displays the value of the digital span adjustment in scientific notation.

#### **EXAMPLE**

#00DM

This command, followed by a carriage return, reads the digital span adjustment of a transducer with an address of '00'.

The transducer transmits a response to this command similar to:

+9.98000E+01

For this example, the digital span adjustment is 99.8% of the unadjusted span.

# **5.5 R6 Read Engineering Units Label**

#### **DESCRIPTION**

The R6 command reads the four character engineering units label.

#### **EXAMPLE**

#00R6

This command, followed by a carriage return, reads the engineering units label of a transducer with the address of '00'.

The transducer transmits a response to this command similar to:

PSIG

For this example, the engineering units label is 'PSIG', (Pounds per Square Inch Gage).

# **5.6 SB Set Digital Zero Adjustment**

#### **DESCRIPTION**

The SB command is used to adjust the zero of the digital output only. The command requires a data field of up to 16 characters. Data field values may be positive or negative and are entered as an integer, a decimal number, or in scientific notation. This command must be preceded by the WE command.

The units for the SB command is percentage. A data field value of 0.00000 is the default value for this parameter and represents no zero adjustment.

#### **EXAMPLE**

#00SB-0.25

This command, followed by a carriage return, sets the digital zero adjustment of a transducer with an address of '00' to -0.25%. This would result in a 0.25 percent reduction in the zero reading of the transducer.

In response to this command, the transducer transmits the following:

OK

# **5.7 SE Set Engineering Units Conversion Factor**

#### **DESCRIPTION**

The SE command is used to set the engineering units conversion factor. This conversion factor is used in the calculation of the digital output only and determines the engineering units of the digital output. This command requires a data field of up to 16 characters. Data field values may be entered as integers,

decimal numbers, or scientific notation. Data field values for common conversion factors are listed below with their corresponding engineering units. This command must be preceded by the WE command.

#### **NOTE: It is the user's responsibility to ensure that the engineering units label written with the W6 command correctly corresponds to the appropriate engineering units conversion factor.**

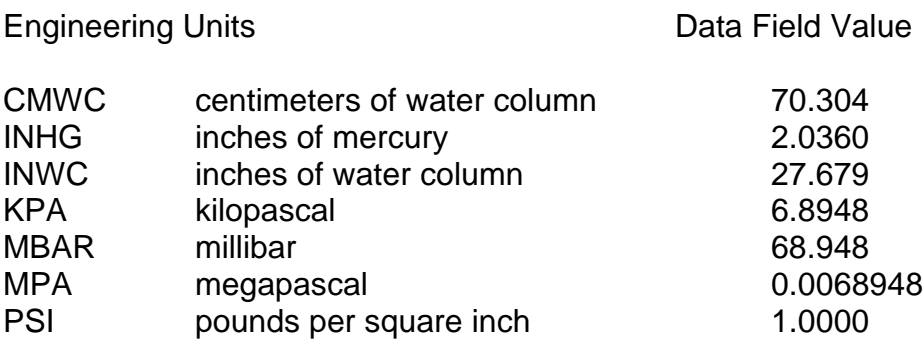

#### **EXAMPLE**

#00SE27.679

This command, followed by a carriage return, writes the engineering units conversion factor of '27.679' to a transducer with the address of '00'. The engineering units of the transducer's digital output will be INWC (inches of water column) after the transducer acknowledges the command. **(The W6 command should be used to set the engineering units label to 'INWC'.)**

In response to this command, the transducer transmits the following:

OK

# **5.8 SM Set Digital Span Adjustment**

#### **DESCRIPTION**

The SM command is used to adjust the span of the digital output only. The command requires a data field of up to 16 characters. Data field values may be entered as integers, decimal numbers, or scientific notation. This command must be preceded by the WE command.

The units for the SM command is percentage. A data field value of 100.0 is the default value for this parameter and represents no span adjustment.

#### **EXAMPLE**

#00SM99.80

This command, followed by a carriage return, reduces the digital output span of a transducer with the address of '00' by 0.2 %.

In response to this command, the transducer transmits the following:

OK

## **5.9 W6 Write Engineering Units Label**

#### **DESCRIPTION**

The W6 command changes the four character engineering units label associated with the digital output of the transducer. The command requires a four character data field to specify the new engineering units label. This command does not change anything mathematically. The SE command changes the actual engineering units conversion factor. The label may be read by the R6 command. This command must be preceded by the WE command.

#### **EXAMPLE**

#00W6PSIG

This command, followed by a carriage return, changes the engineering units label of the transducer with the address of '00' to 'PSIG''.

In response to this command, the transducer transmits the following:

OK

# **6.1 DA Display Analog Output Voltage**

#### **DESCRIPTION**

The DA command reads the actual voltage present at the transducer's analog output pin. This value is provided as a diagnostic tool. The accuracy of this value is not quaranteed but is typically within  $\pm 0.5$  percent of the output voltage.

The response to this command is a fixed length string beginning with a plus or minus sign. The voltage value is presented with three decimal places.

#### **EXAMPLE**

#00DA

This command, followed by a carriage return, reads the voltage at the analog output pin of a transducer with the address of '00'.

The transducer transmits a response to this command similar to:

+3.425

For this example, the analog output voltage is approximately +3.425 volts.

# **6.2 RN Read Voltage Output Offset**

#### **DESCRIPTION**

The RN command reads the value of the analog voltage output's offset adjustment. The response to this command is presented in scientific notation. The units are percentage.

#### **EXAMPLE**

#00RN

This command, followed by a carriage return, reads the voltage output's offset adjustment for a transducer with the address of '00'.

The transducer transmits a response to this command similar to:

+1.00000E-01

For this example, the voltage output zero adjustment is set to +0.1 percent.

# **6.3 RO Read Voltage Output Scaling Factor**

#### **DESCRIPTION**

The RO (R, letter O) command reads the value of the analog voltage output span adjustment. The response to this command is in scientific notation.

#### **EXAMPLE**

#00RO

This command, followed by a carriage return, reads the voltage output span adjustment for a transducer with the address of '00'.

The transducer transmits a response to this command similar to:

+9.85000E+01

For this example, the voltage output span adjustment is 98.5 %.

# **6.4 SA Set Analog Output**

#### **DESCRIPTION**

The SA command provides the value for the analog output when the transducer is configured to use the digital interface to control the analog output. (See the SS command.) This value is in units of percentage of full scale.

This command requires a data field of up to six characters. Data field values may be entered as integers or decimal numbers and range from 0.00 to 100.00.

NOTE: The analog output scaling factor and offset values set by the WO and WN commands respectively apply to the value set by this command.

#### **EXAMPLE**

#00SA50.0

This command, followed by a carriage return, sets the analog output voltage of a

transducer with the address of '00' to 50 percent of full scale, i.e. 2.5 Vdc.

In response to this command, the transducer transmits the following:

OK

# **6.5 SS Select Analog Output Source**

#### **DESCRIPTION**

The SS command selects the source from which the analog output is generated. The analog output may be derived from either of two sources. The default source for the analog output is the sensor at the pressure port of the transducer. The alternate source is a discrete value provided by the user through the digital interface.

This command requires a one character data field.Valid values for the data field are:

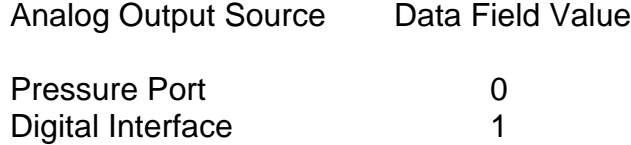

This command must be preceded by the WE command.

When switching from the pressure port to the digital interface as the source for the analog output, the initial value for the analog output is set by the SV command. All subsequent values are provided by the SA command.

#### **EXAMPLE**

#### #00SS1

This command, followed by a carriage return, configures the analog output of a transducer with the address of '00' to use values provided through the digital interface. The transducer immediately uses the value set by the SV command to set the analog output voltage.

In response to this command, the transducer transmits the following:

OK

# **6.6 SV Set Analog Output Default Value**

#### **DESCRIPTION**

The primary use of the SV command is to provide the default value for the analog output when the transducer is first configured to use the digital interface to control the analog output. (See the SS command.) It is also the value used at power up when the transducer's analog output is controlled by the digital interface.

The secondary use of the SV command is to provide a default value for the analog output to indicate a checksum error. When the analog out is under control of the pressure port and a checksum error is detected, the value set by this command is used to set the analog output.

This command requires a data field of up to six character. Data field values may be entered as integers or decimal numbers and range from 0.00 to 100.00. This value is in units of percentage of full scale. This command must be preceded by the WE command.

NOTE: The analog output scaling factor and offset values set by the WO and WN commands respectively apply to the value set by this command.

#### **EXAMPLE**

#00SV0.0

This command, followed by a carriage return, sets the default analog output voltage of a transducer with the address of '00' to 0 percent of full scale, i.e. 0.0 Vdc.

In response to this command, the transducer transmits the following:

OK

# **6.7 SY Display Analog Output Default Value**

#### **DESCRIPTION**

The SY command reads the default value for the analog output set by the SV command.

#### **EXAMPLE**

#00SY

This command, followed by a carriage return, reads the default analog output value of a transducer with the address of '00'.

The transducer transmits a response to this command similar to:

+5.0000E+01

For this example, the default analog output value is 50 %, or 2.5 Vdc.

# **6.8 WN Write Voltage Output Offset**

#### **DESCRIPTION**

The WN command is used to adjust the offset of the analog voltage output only. The command requires a data field indicating the amount of zero offset desired. The data field represents the percentage of full scale reading by which the zero offset should be changed and may be entered as integers, decimal numbers, or scientific notation. This command must be preceded by the WE command.

The zero of the analog voltage output is inversely related to this command's data field value. Increasing this value will lower the analog output voltage; decreasing this value will raise the output voltage. Any zero adjustment of the voltage output should be made before adjusting the span. The default value for this parameter is 0.0 and represents no offset adjustment.

#### **EXAMPLE**

 $#00$ <sub>WN-0.2</sub>

This command, followed by a carriage return, adjust the offset of the analog voltage output by -0.2 % of full scale for a transducer with the address of '00'. In effect this inceases the analog output voltage by 0.2 %.

In response to this command, the transducer transmits the following:

OK

## **6.9 WO Write Voltage Output Scaling Factor**

#### **DESCRIPTION**

The WO (W, letter O) command is used to adjust the span of the analog voltage

output only. The command requires a data field indicating the amount of span adjustment desired. The data field represents the percentage of full scale reading by which the span should be changed and may be entered as integers, decimal numbers, or scientific notation. The command must be preceded by the WE command.

The span of the analog voltage output is inversely related to this command's data field value. Increasing this value will decrease the analog output span; decreasing this value will increase the analog output span. The default value of this parameter is 100.0 representing no analog output span adjustment.

#### **EXAMPLE**

#00WO98.5

This command, followed by a carriage return, adjusts the span of the analog output by +1.5 % of full scale for a transducer with the address of '00'.

In response to this command, the transducer transmits the following:

OK

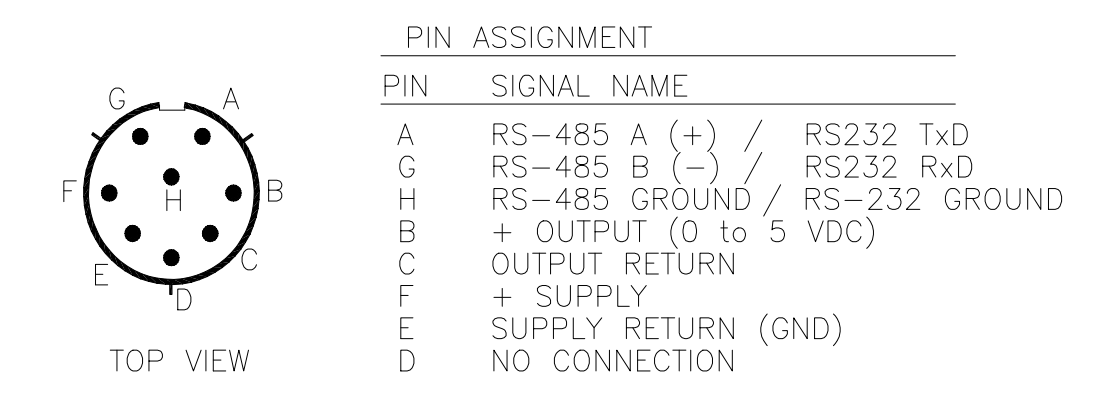

#### *Figure 7.1 Electrical Connector Pin Assignments*

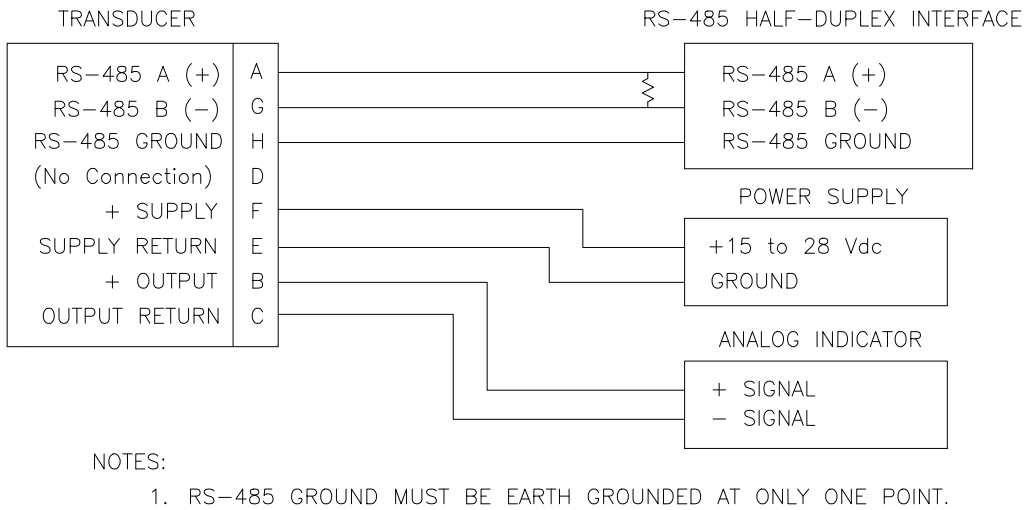

2. SUPPLY RETURN AND OUTPUT RETURN ARE INTERNALLY COMMONED.

*Figure 7.2 - Typical Transducer Connections, RS-485 Interface*

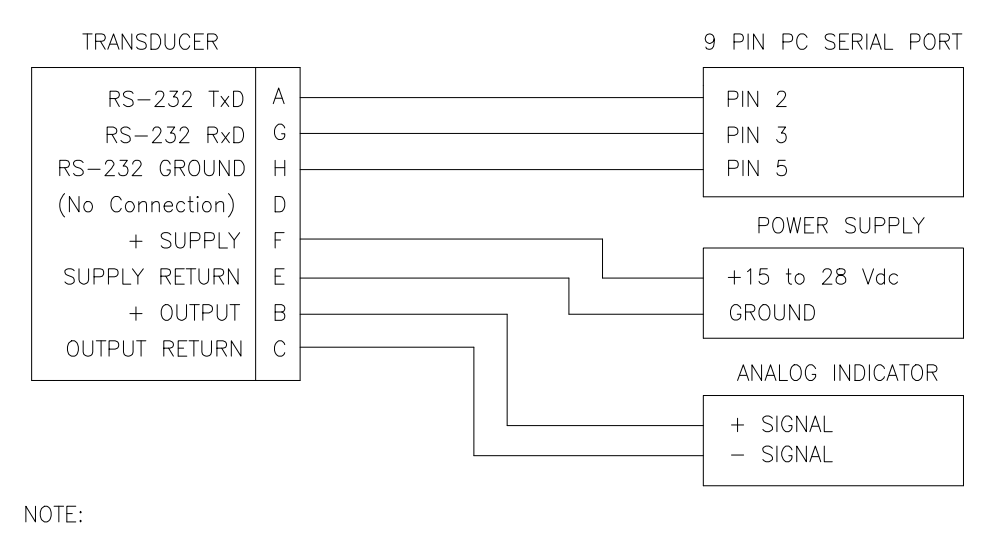

SUPPLY RETURN, OUTPUT RETURN AND RS-232 GROUND ARE INTERNALLY COMMONED.

#### *Figure 7.3 - Typical Transducer Connections, RS-232 Interface*